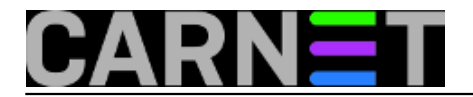

## **Kako pretvoriti fizički PC u virtualni?**

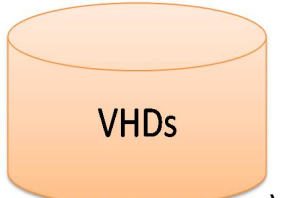

Virtualizacija je postala sastavni dio poslovanja, pa se već pri nabavi novih servera nastoji kupiti dovoljno memorije da bi računalo moglo podržavati nekoliko virtualnih mašina. U članku ćemo se dotaknuti Microsoftovih rješenja za prebacivanje fizičkog računala u virtualno. Na tržištu se može naći nekoliko takvih alata, ali ćemo spomenuti dva koja proizvodi Microsoft. Radi se o alatima Microsoft *System Center Virtual Machine Manager 2012* i *Disk2VHD Tool*.

Microsoft System Center Virtual Machine Manager (SCVMM) je robustan sustav koji ne služi samo za pretvaranje fizičkog stroja u virtualni, već ima u sebi ugrađene mogućnosti upravljanja virtualizacijskim alatima kao što su Microsoft Hyper-V, VMware i sl. Radi se o komercijalnom proizvodu, kojeg si možda ne mogu svi priuštiti.

U članku ćemo se pozabaviti besplatnim alatom Disk2VHD koji je više korisnički orjentiran i definitivno nije zamjena za robusnog mu i svestranog kolegu. Ako ne želimo platiti licencu za SCVMM, a želimo reducirati broj fizičkih strojeva i smanjiti troškove hardveraja pravo rješenje je Disk2VHD. U osnovi radi se, kao što i samo ime sugerira, o alatu koji pretvara fizičke diskove u VHD (Virtual Hard Disk) diskove.

Tako kreiranim VHD diskovima se mogu stvoriti nove virtualne mašine, npr. koristeći Hyper-V, ili se mogu postojećim virtualkama dodjeliti kao drugi disk.

Disk2VHD dolazi u dva načina rada, *GUI mod* i *Command Line mod*, a u članku ćemo se baviti *GUI modom*.

Prije nego se počne sa radom obavezno je pogasiti sve pokrenute aplikacije.

Pri samom pokretanju Disk2VHD skenira računalo i traži sve fizičke diskove koji su dostupni za pretvorbu. Mrežni diskovi biti će izostavljeni.

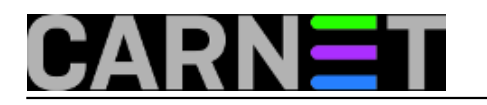

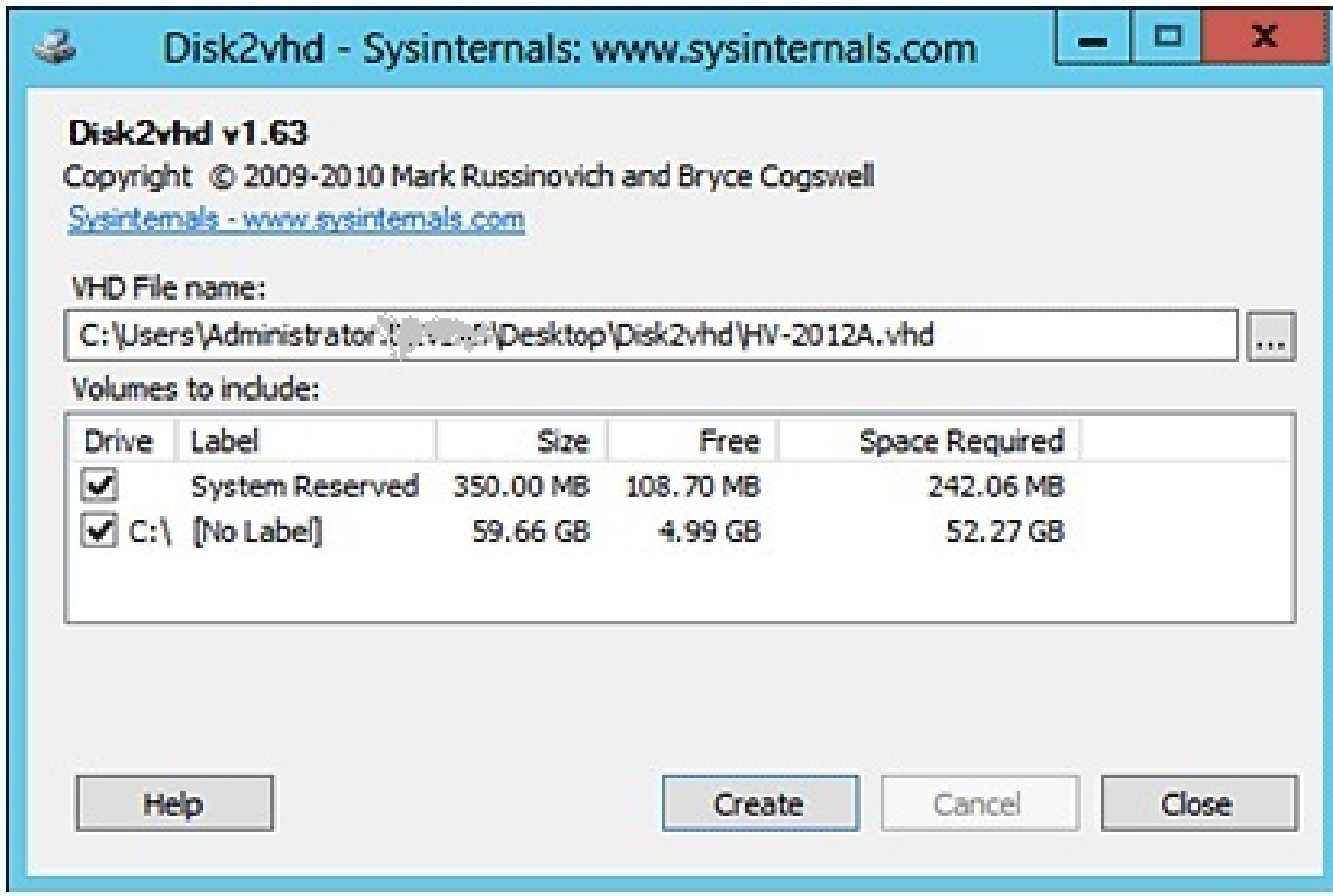

System Reserved particija je *boot* particija na fizičkom stroju. Ako želimo da naš VHD bude butabilan moramo je uključiti u konverziju.

Također trebamo dodjeliti ime VHD datoteci (VHD file name), te možemo krenuti dalje i kliknuti Create.

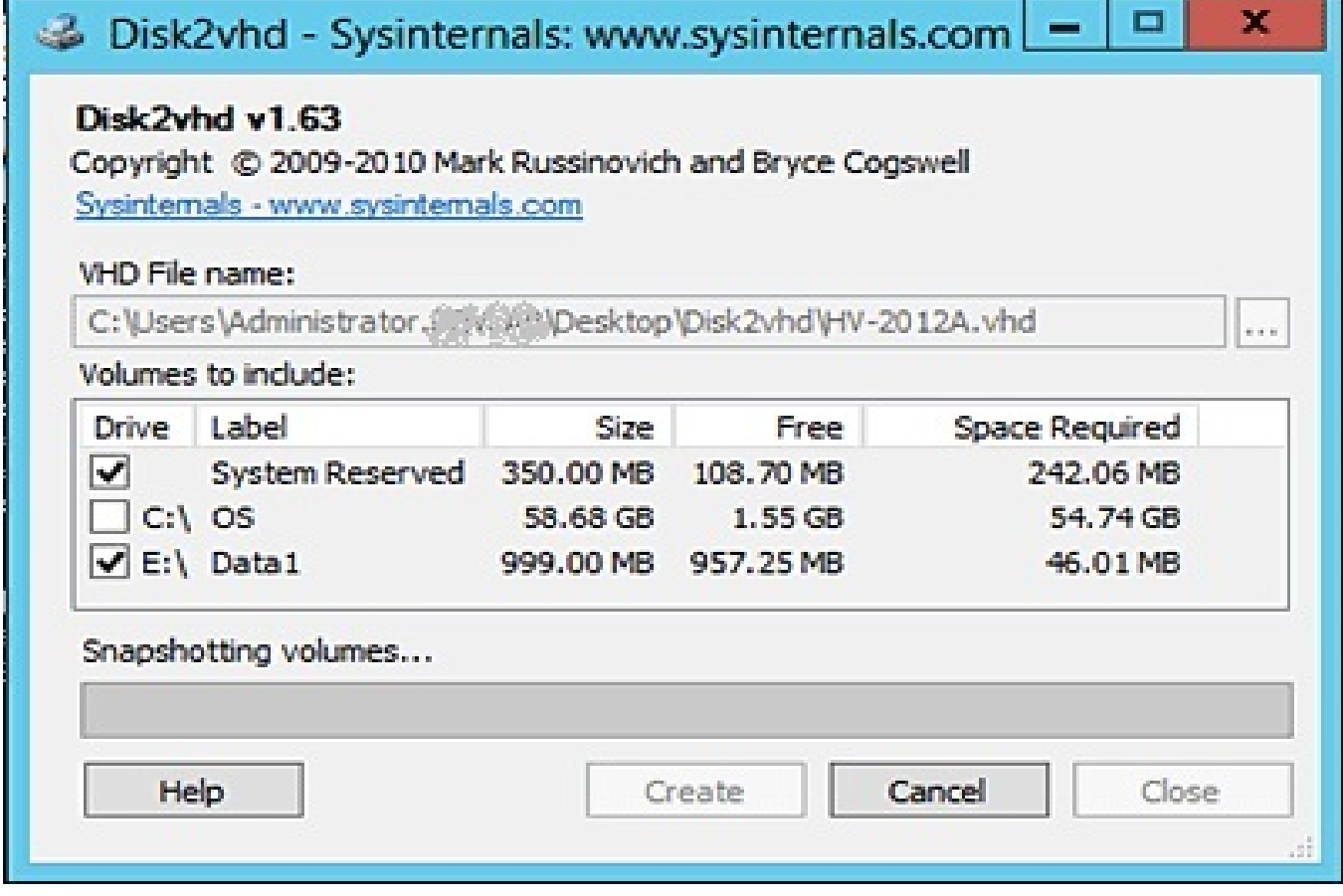

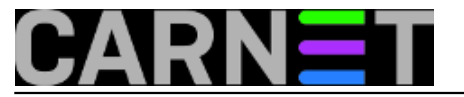

Disk2VHD koristi *Volume Shadow Copy Service* (VSS) za obavljanje pretvorbe. To je moguće samo ako je aktivirana VSS usluga na fizičkom operacijskom sustavu. Proces pretvorbe kopira sve podatke iz logičkih diskova u VHD datoteku. Također se prekopiraju i neki sistemski podaci kao što su, IP adresa, MAC adresa, sigurnosni identifikatori (SID), i sl. Slika koju dobijemo spremna je za pretvaranje u virtualno računalo.

Disk2VHD radi sa Windows XP SP2, Windows Server 2003 SP1 na dalje, također podržava x64 operativne sustave. Za one koji žele saznati više, te skinuti i isprobati Disk2VHD na djelu, neka posjete ovaj [link](http://technet.microsoft.com/en-us/sysinternals/ee656415) [1].

uto, 2013-05-28 12:19 - Ivan Sokač**Kuharice:** [Windows](https://sysportal.carnet.hr/taxonomy/term/18) [2] Kategorije: **[Operacijski sustavi](https://sysportal.carnet.hr/taxonomy/term/26)** [3] **Vote:** 4

Vaša ocjena: Nema Average: 4 (1 vote)

**Source URL:** https://sysportal.carnet.hr/node/1272?page=0

## **Links**

[1] http://technet.microsoft.com/en-us/sysinternals/ee656415

[2] https://sysportal.carnet.hr/taxonomy/term/18

[3] https://sysportal.carnet.hr/taxonomy/term/26